## **How?**

Use Blackboard as your main platform to deliver teaching and learning.

#### **Course noticeboard**

Use Blackboard Announcements to give a weekly summary and set expectations. What is your approach to remote teaching & what should students do this week?

#### **'Talking head' videos**

Short, informal videos – addressing the camera. Use your webcam to record.

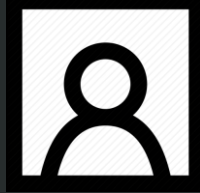

Signpost students, give instructions or recap/feedback on the activities and Q&A.

#### **Discussion board**

Avoid lots of individual student emails. Set up a discussion forum where students can post FAQs.

# **Remote teaching**

## **What support is available?**

The following tips are quick to implement and will assist you to deliver teaching online through your Blackboard course. For practical advice on implementing the tools, visit [https://sites.reading.ac.uk/tel](https://sites.reading.ac.uk/tel-support/covid-19-teaching-in-uk/)[support/covid-19-teaching-in-uk/](https://sites.reading.ac.uk/tel-support/covid-19-teaching-in-uk/) or follow the links in this guide.

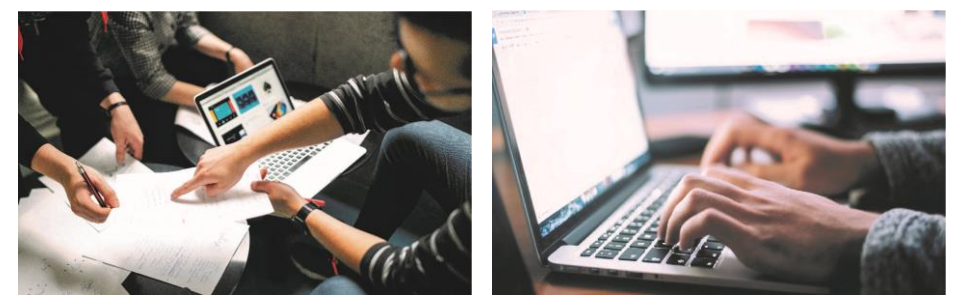

*Students check Blackboard for new content and to see if anything has changed – foster an 'active' environment by regularly updating your Bb course.*

## **Structure your Blackboard course to signpost students**

- Give a short message explaining your approach to remote delivery over the coming weeks. This could be a 'Talking head' video or [Announcement](https://sites.reading.ac.uk/tel-support/2018/07/17/blackboard-creating-an-announcement/) on the course notice board.
- Ensure teaching material is grouped into folders and clearly labelled e.g. delivery date.
- [TEL guide: Blackboard course design for remote teaching.](https://sites.reading.ac.uk/wp-content/uploads/sites/30/2020/03/Recipe-1-Bb-Course-design.pdf)

## **Maintain contact and engagement**

Students want to know when you will be online, checking the Blackboard course, uploading new content and responding to their queries. As well as posting regular [Announcements](https://sites.reading.ac.uk/tel-support/2018/07/17/blackboard-creating-an-announcement/)

- Communicate your office hours
- Set up a [discussion board](https://sites.reading.ac.uk/tel-support/2018/07/18/blackboard-creating-discussion-forums/) for student queries. Students can respond to each other's queries or you could film a 'Talking head' video to address Q&A.
- State when you will be checking the discussion board, so that students know when to check in!

#### **Screencasts**

Recording audio over PowerPoint slides is easily done through PowerPoint itself.

PowerPoint Office 365 allows webcam and screen recording simultaneously – contact IT to update your device.

#### **Webinars**

Blackboard has an inbuilt webinar tool 'Blackboard Collaborate'.

- The tool allows you to share PowerPoint slides and a webcam feed.
- Students can come onto mic or camera to ask questions.

#### **Automated quizzes**

Use Blackboard Tests to provide formative assessment quizzes. Students can self-assess their understanding.

#### **Blackboard Groups**

A social/collaborative working space within your Blackboard Course. Students can share files, webinar meetings and chats in groups.

#### **Other resources**

- LinkedIn Learning
- Box of Broadcasts
- Talis Reading Lists

### **Lectures and seminars**

Plan to keep things simple in the first week. Start with asynchronous teaching before attempting 'live' teaching.

#### **For asynchronous delivery, record a screencast:**

- Keep screencasts short by thinking how to 'chunk' your content. Aim for 5-minute-long videos, could you provide a lecture summary or set of short videos.
- [TEL guide: creating screencasts for remote teaching.](https://sites.reading.ac.uk/wp-content/uploads/sites/30/2020/03/Screencasts-for-asynchronous-learning.pdf) Instead of long videos, direct learners to a mix of student activity, e.g. reading, worksheets or other online activities. Video is a great way to frame student activity and instructions remotely, whilst maintaining a tutor presence online.

#### **For synchronous 'live' delivery, host a webinar:**

- Where student interaction is needed, conduct a webinar using Blackboard Collaborate.
- [TEL guide: webinars for remote teaching](https://sites.reading.ac.uk/wp-content/uploads/sites/30/2020/03/Webinars-for-live-teaching-and-seminars.pdf)
- We recommend running an informal drop-in session first to orientate yourself and students in using the tool.
- You can record your webinar for those who could not attend.

## **Student activity**

For advice about implementing asynchronous learning tasks see [TEL Guide: Student activity; learning tasks for remote teaching.](https://sites.reading.ac.uk/wp-content/uploads/sites/30/2020/03/Student-activity-facilitating-asynchronous-learning-tasks.pdf)

Some options which are quick to implement:

- **[Blackboard Tests](https://sites.reading.ac.uk/tel-support/2018/08/17/tests-and-surveys/)** can be used for automated quizzes where students can informally self-assess their understanding of content.
- **[Informal submission points](https://sites.reading.ac.uk/tel-support/2019/04/15/formative-assessments-how-to-provide-feedback-with-no-mark/)** (not marked) provide a space to collect non-marked student activity. The course Grade Centre provides an overview of submissions. \*Set grading to 'complete/incomplete' and place links in content folders.
- **[Blackboard groups](https://sites.reading.ac.uk/tel-support/2019/03/08/blackboard-groups/)** provide collaborative spaces for students to share files, discussion boards and co-authoring tools online. \*Teachers can also access group areas if desired.

There are many University resources available, consider posting content from these in your Blackboard course:

- **LinkedIn [Learning](https://www.reading.ac.uk/it/inlearning)** contains video series and quizzes about a range of topics.
- **[Box of Broadcasts 'BoB'](https://www.reading.ac.uk/library/eresources/image-sound/lib-box-of-broadcasts.aspx)** is a database of video and audio resource.
- **[Talis Reading List](https://sites.reading.ac.uk/tel-support/2018/08/16/blackboard-setting-up-links-to-your-talis-reading-list/)** links to the University [library collections.](https://www.reading.ac.uk/library/)

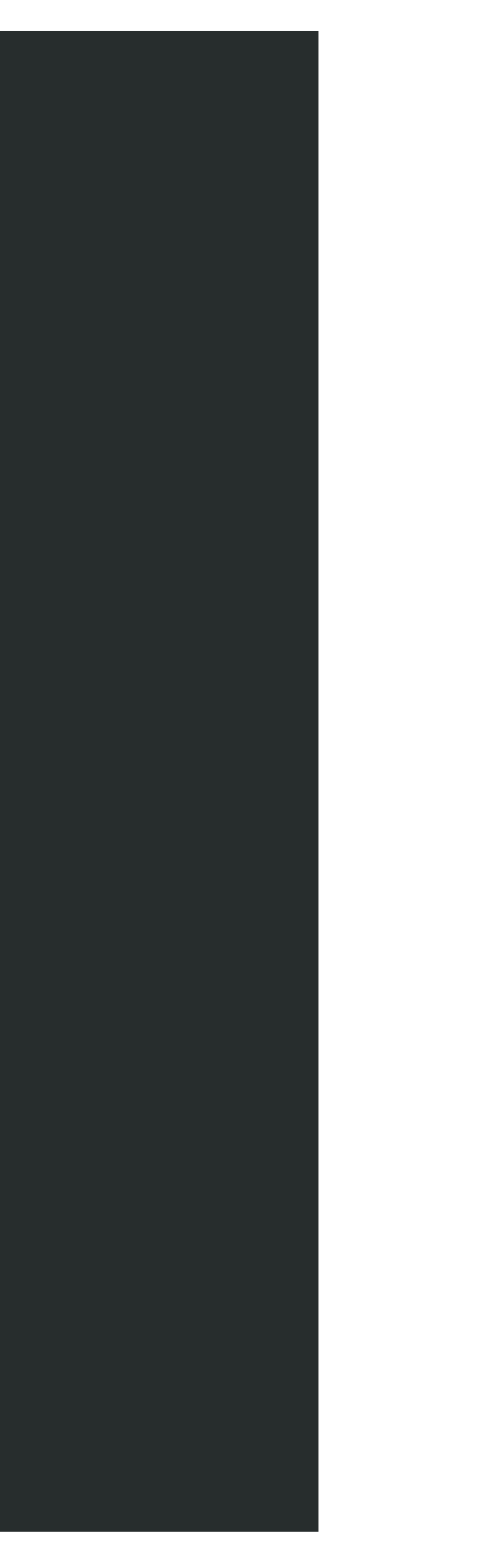

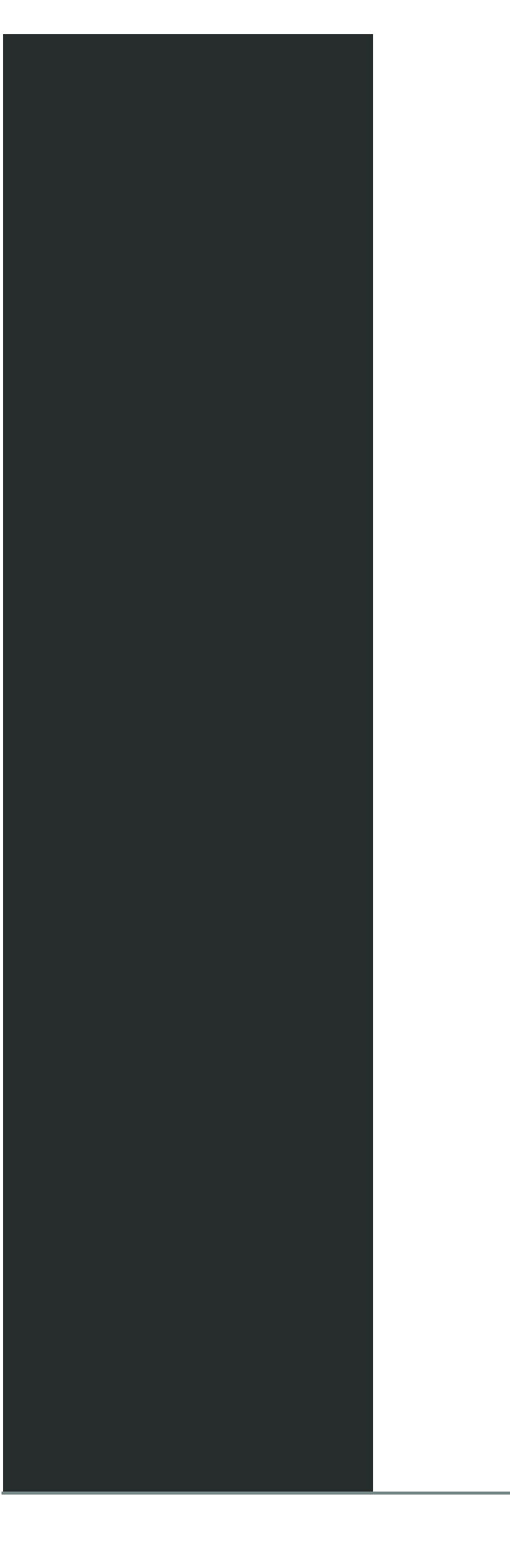